# Faire fonctionner le GPS sur BrandMeister avec un Tytera MD380G ou MD390

### **A – Configuration sur le Site Internet BrandMeister**

1- Se configurer un compte sur le Selfcare de BrandMeister

<https://brandmeister.network/?page=login>

- 2- Avoir un ID spécifique si vous avez plusieurs postes (Comme Hytera)
- Dans Brand mettre : Chinese Radio (si vous aviez un Hytera PD785 ou MD785, vous auriez mis Hytera. Idem pour Motorola)
- Dans Interval GPS : Mettre en secondes, le délai entre les différents envoi GPS
- Dans APRS Icon, vous pouvez mettre ce que vous voulez
- Dans Language : Français

-

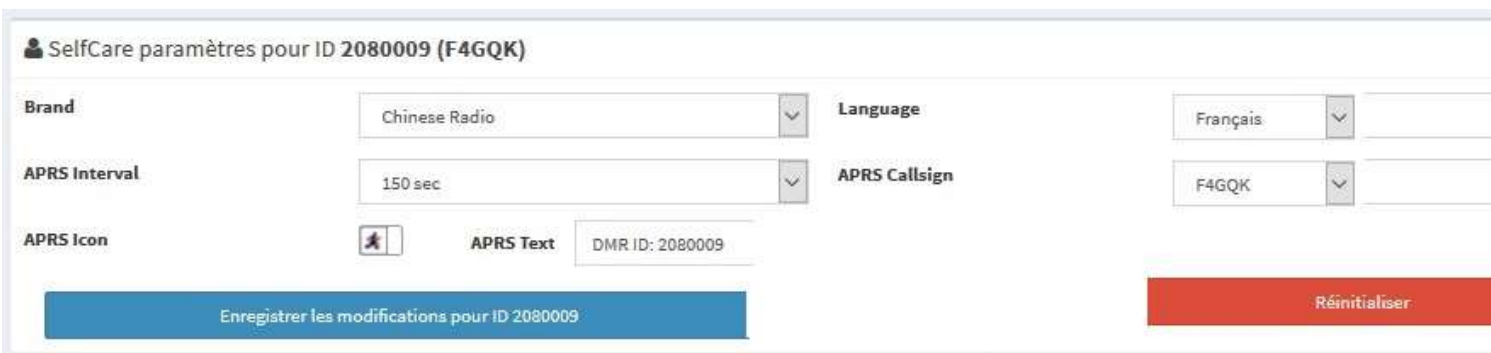

## Création d'un contact pour le GPS

## Dans le Menu Digital Contacts

## Créer un Contact Name « GPS » en « Private Call » avec le Call ID 5057

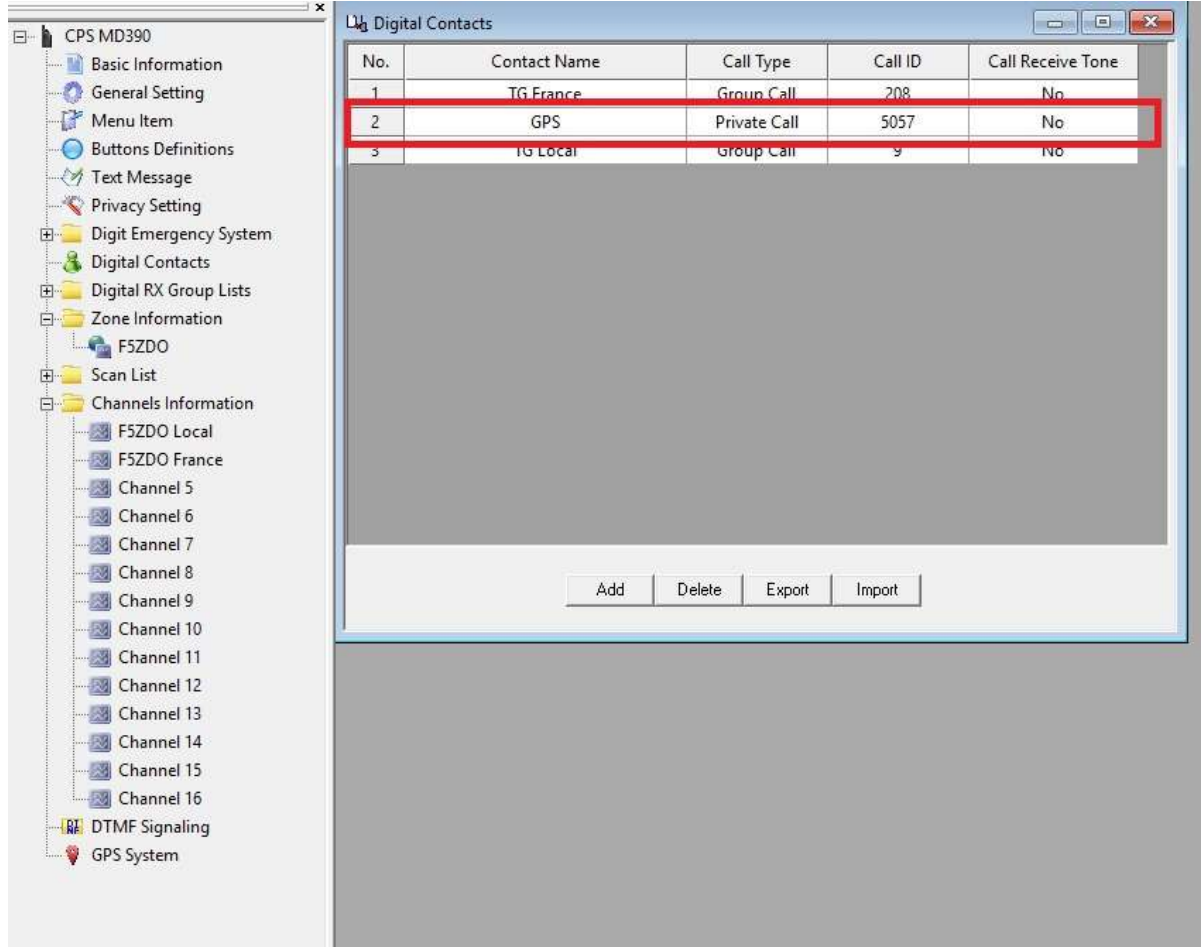

Dans GPS System

Puis GPS1

Mettre GPS Revert Channel : Current CH

Default GPS Report Interval(s) : 180 ( comme sur le site BM par exemple )

Destination ID : GPS ( le contact que vous avez créé plus haut )

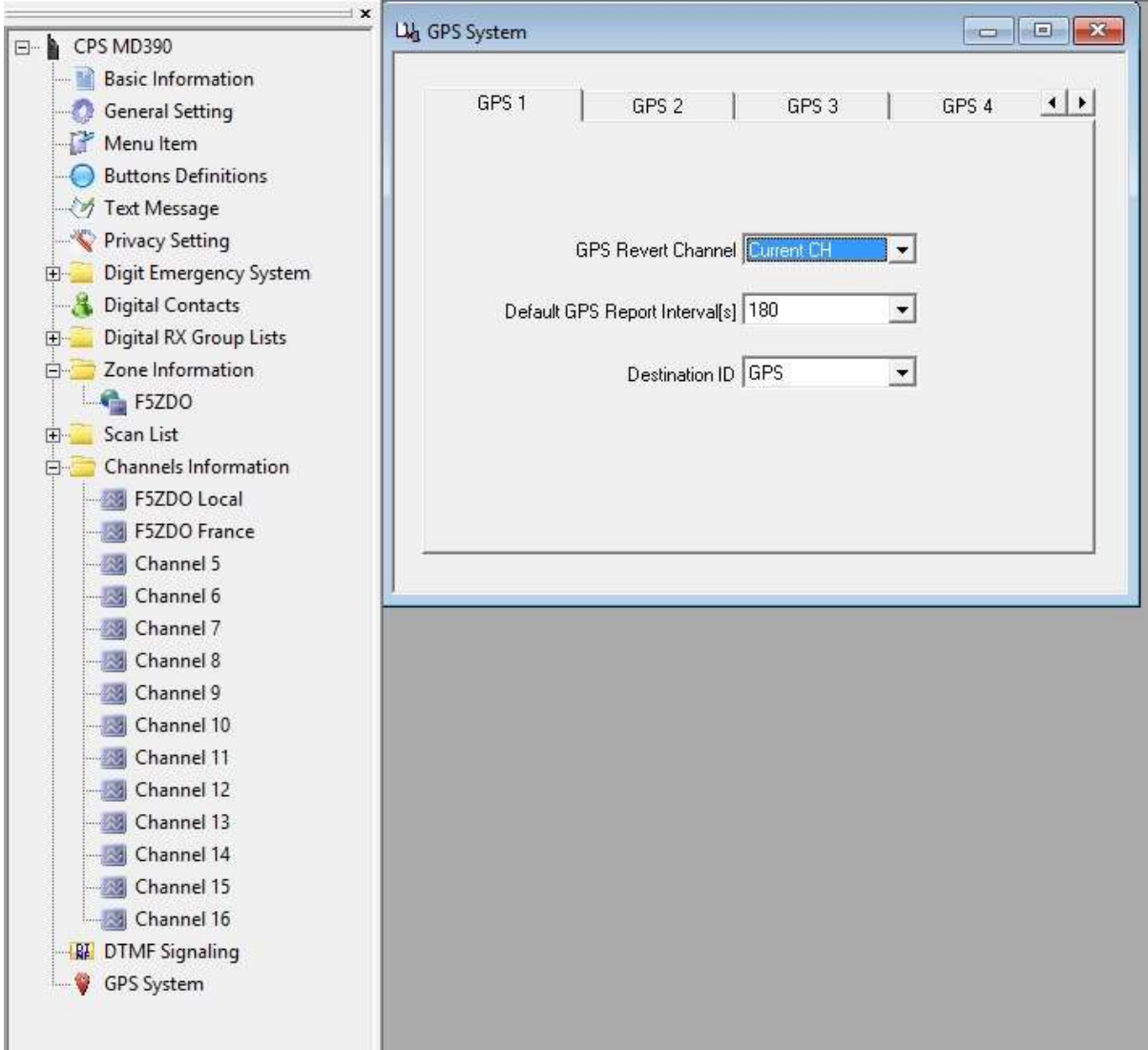

#### Dans Channel Information

Puis dans votre canal ( Ex F5ZDO Local )

Cocher Send GPS Info et Receive GPS Info

Dans GPS System mettre « 1 » car vous avez précédemment créer le GPS1 avec le contact 5057

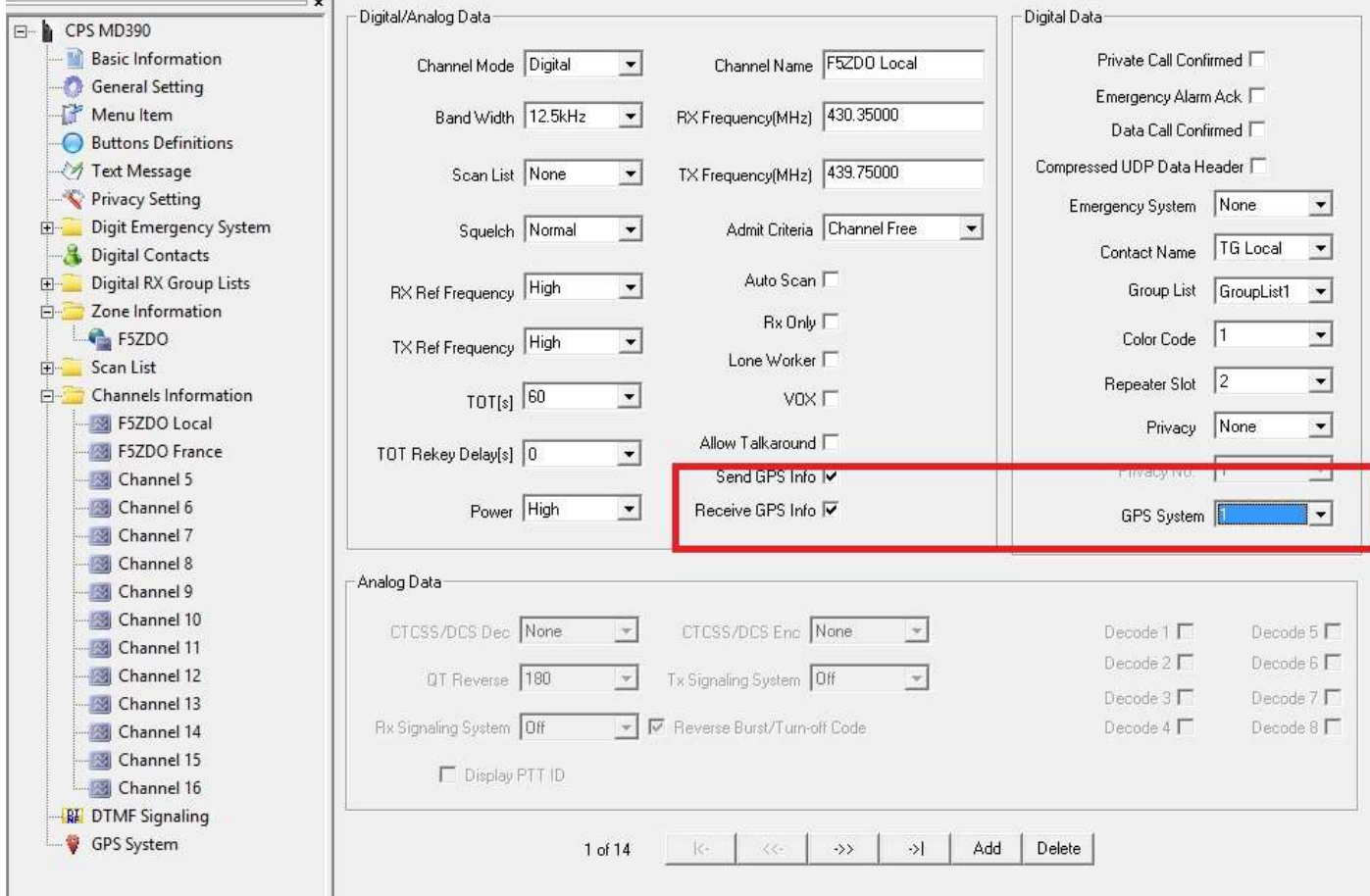

### **C- Fonction GPS activée sur votre terminal**

Avoir au moins la Version du Firmware S13.20

Si le module GPS du Tytera MD380G ou MD390 a détecté des satellites vous allez avoir sur votre terminal. Ce globe sans le petit rond rouge.

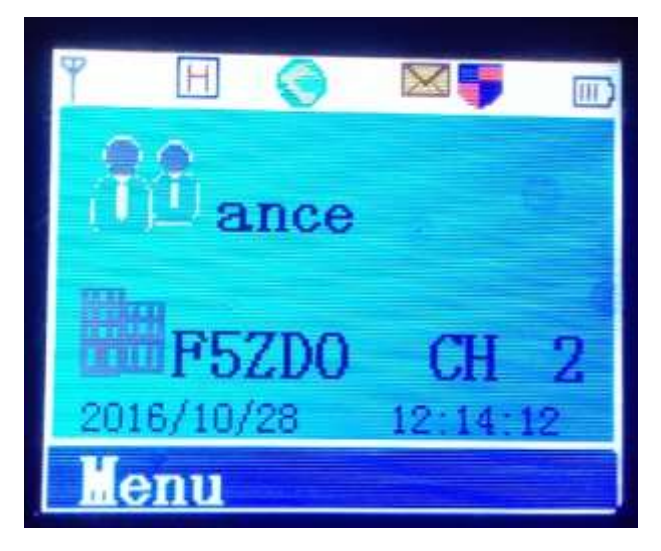

Et votre position GPS pourra être affichée sur : Utilities / GPS BeiDou Info

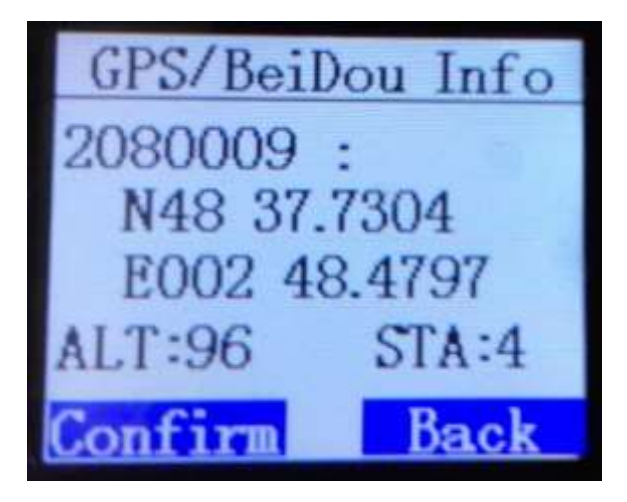

Et votre report sur APRS.FI fonctionne.

Si vous avez des questions : [f4gqk@f4gqk.fr](mailto:f4gqk@f4gqk.fr)

**Merci à HB3YRB Alex de m'avoir aidé à trouver, un début de solution.**